## 單機備援 **Courier**

當 Courier 的主機與備用機都無法使用時,啟動單機備援 Courier 單機 →開機後一律以 tpop 登入,無密碼 演練步驟:

1. 暫停所有廠區的傳輸,並停止傳送端的 Move\_Print(TP4 和 Apogee)。

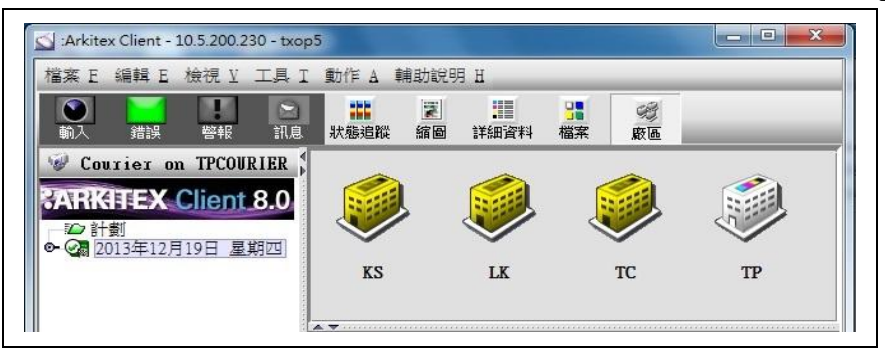

2. 關閉

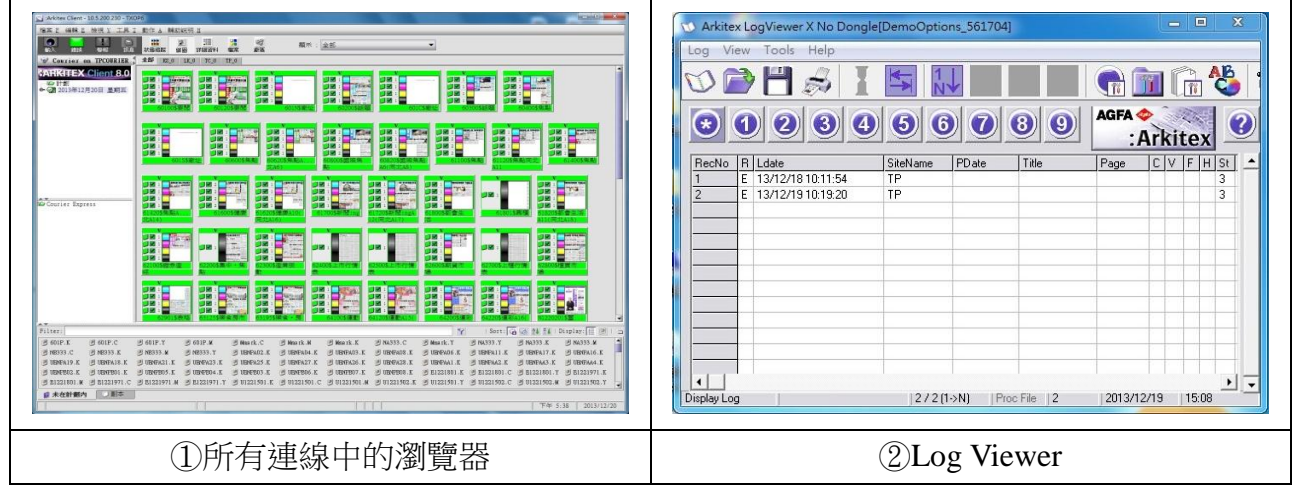

3. 演練時,停止 Courier 主機的 Courier 服務及關閉 EPMPlanner 後,電腦關機

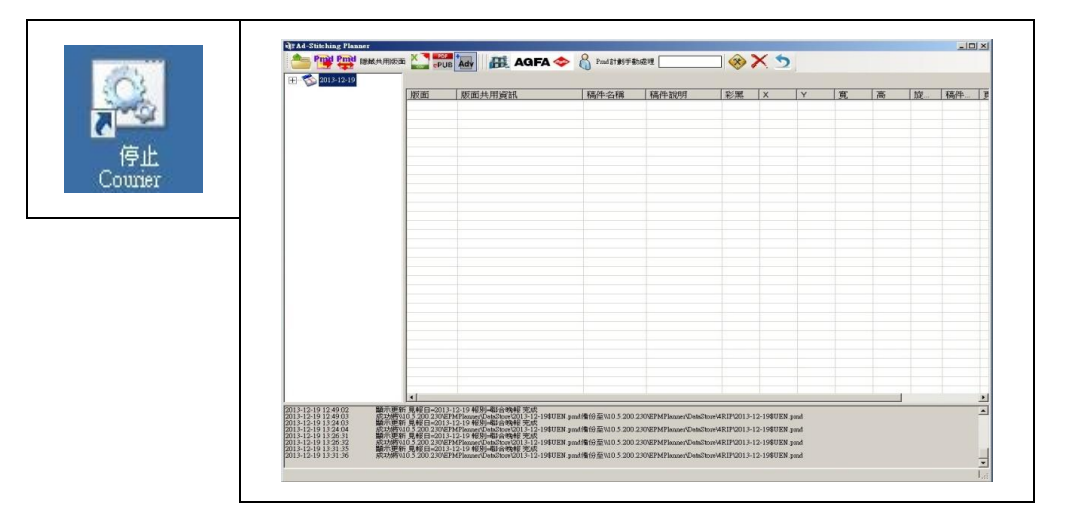

- 4. 只能拔 Courier 1 號機的網路線及 Dongle(因單機環境與一號機相同)
- 5. 單機在電源關閉的情況下接上網路線及 Dongle
- 6. 單機開機後,ping 指令確認網路是否連線(ping 廠內工作站)

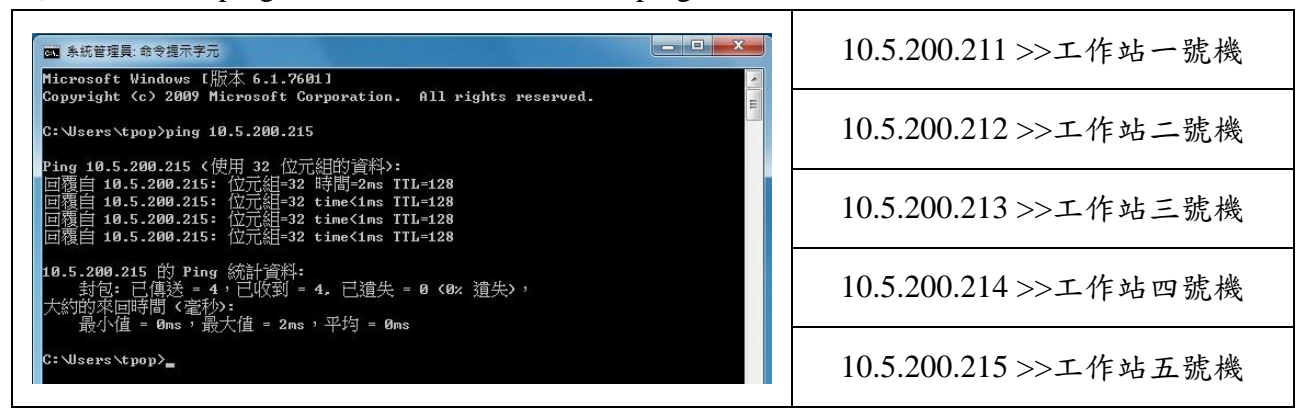

7. 檢查 D:/ EPMPlanner 內的 1報別設定資料夾 資料是否為最新,否則更新 ②Enviroment.xml

③EPMPlanner

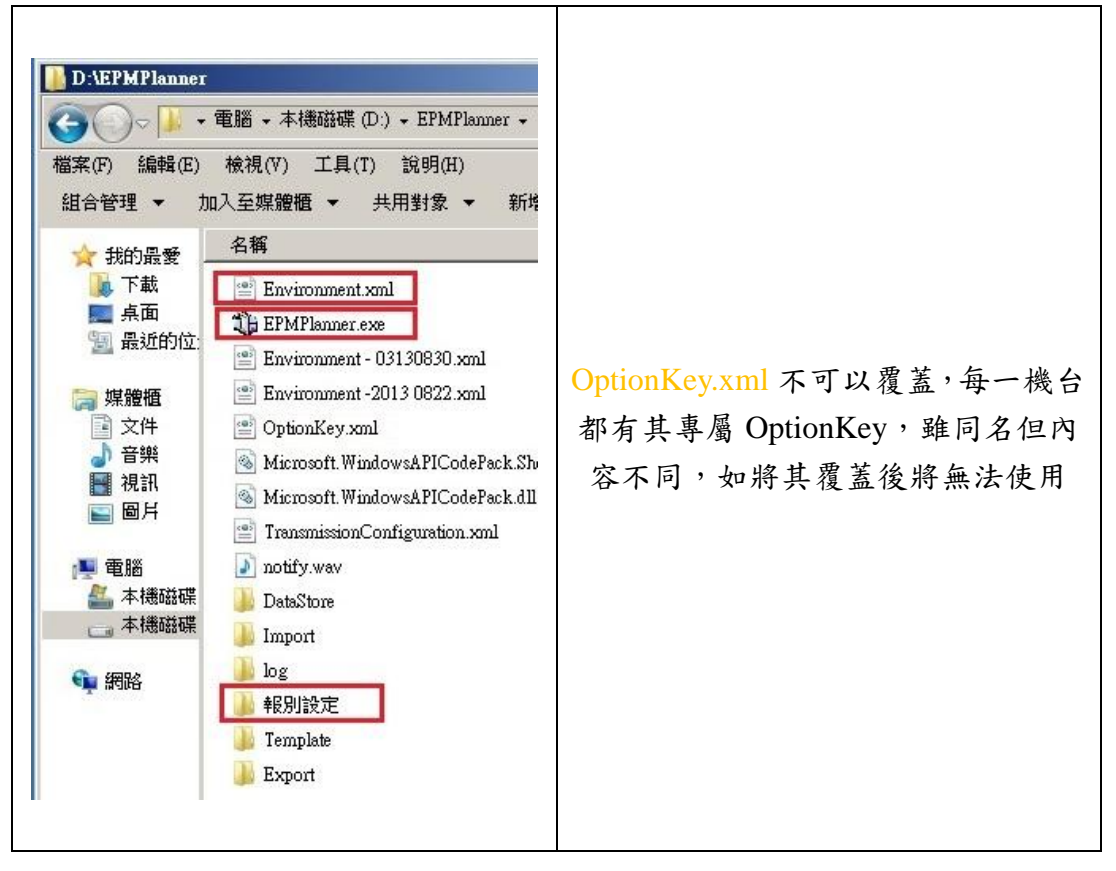

8. 啟動 Courier 服務與 EPMPlanner

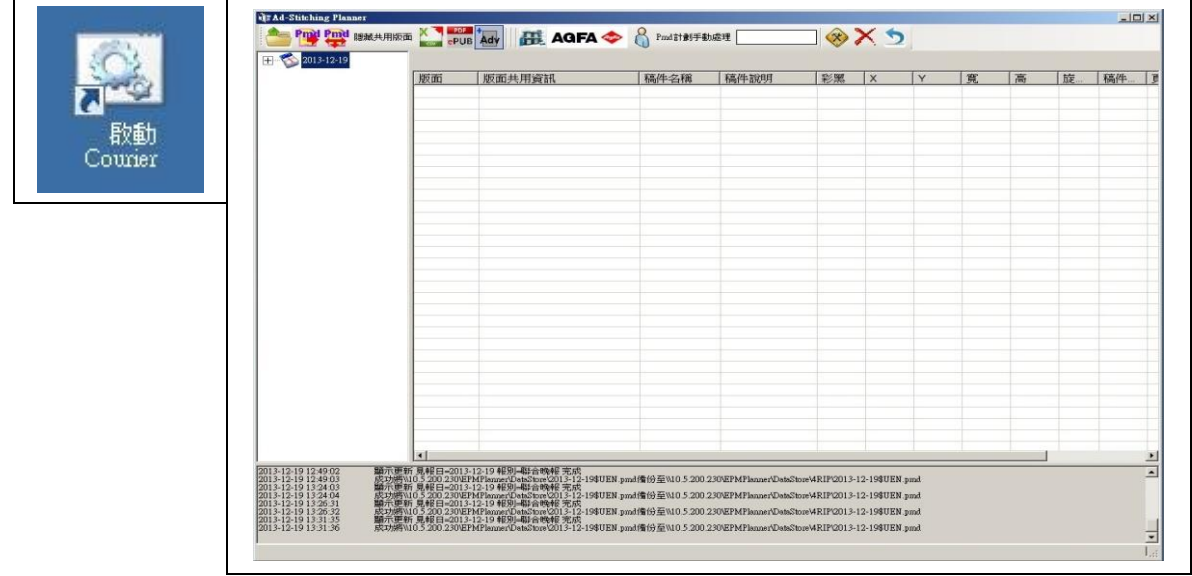

9. 啟動工作站 Client 連線、Remote Activity Monitor、Remote Engine、Log Viewer

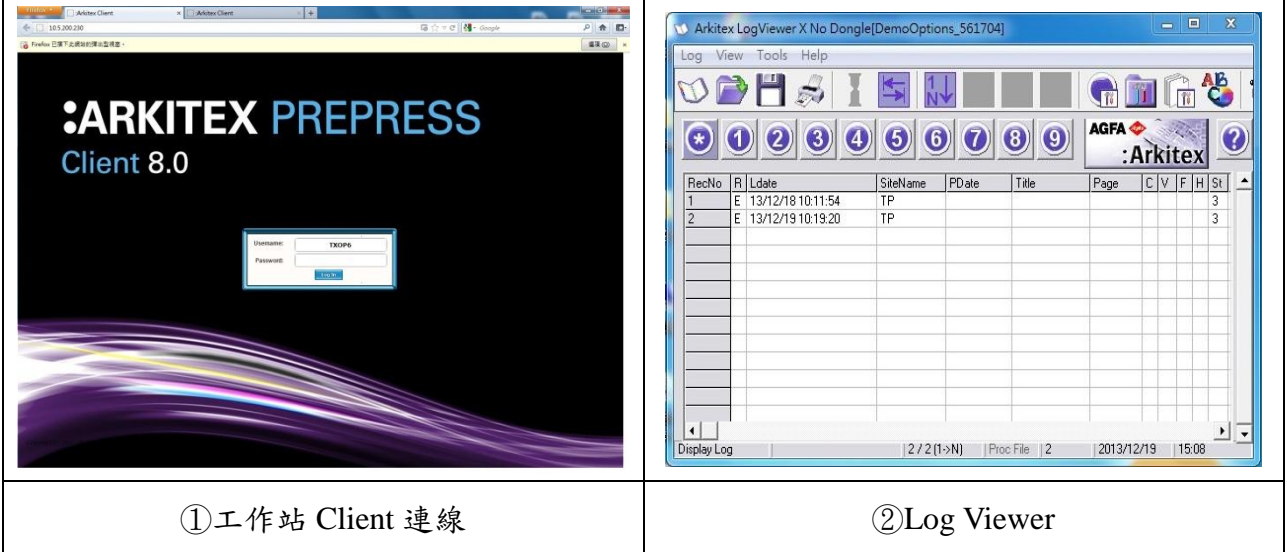